# SSL Certificate – Redhat Installation Guide

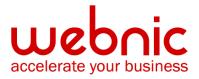

# **Installation Instructions for Red Hat Linux Secure Web Server**

### **Step 1: Download and Install Intermediate CA Bundle Certificates**

1. <u>Download the Intermediate CA certificate</u>.

Select the appropriate Intermediate CA certificate for your SSL Certificate type.

- 2. Copy the Intermediate CA certificate and paste it on a Notepad.
- 3. Save the file as **intermediate.crt**
- 4. Save the Intermediate CA Certificate as: /etc/httpd/conf/ssl.crt/intermediate.crt.
- Add the following directive to your /etc/httpd/conf/httpd.conf file, within the virtual host tags that define your secure Web server and with the other SSL directives:
  SSLCACertificateFile /etc/httpd/conf/ssl.crt/intermediate.crt

## Step 2: Install the SSL Certificate

1. The Symantec certificate will be sent by email. If the certificate is included as an attachment (**Cert.cer**), you may use the file.

If the certificate is imbedded in the body of the email, copy and paste it into a text file (save as **public.crt**) using Vi or Notepad.

Do not use Microsoft Word or other word processing programs that may add characters. The text file should look like:

#### -----BEGIN CERTIFICATE-----

#### [encoded data]

#### -----END CERTIFICATE-----

- 2. To follow the naming convention for Red Hat, rename the certificate filename with the **.crt** extension. For example: **public.crt**
- 3. Save the certificate into a file and give the name and path to that file to the SSLCertificateFile directive:

#### SSLCertificateFile /etc/httpd/conf/ssl.crt/server.crt

You need to add also the key file in as well (SSLCertificateKeyFile directive).
 SSLCertificateKeyFile /etc/httpd/conf/ssl.key/server.key

5. Remember to add the Intermediate file in as well (SSLCACertificateFile directive) from **Step 1**.

SSLCACertificateFile /etc/httpd/conf/ssl.crt/intermediate.crt

6. Verify certificate installation using the <u>Symantec Installation Checker</u>.